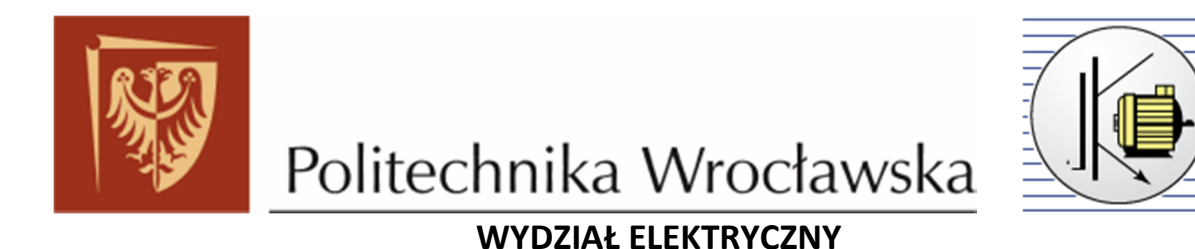

**INSTYTUT MASZYN, NAPĘDÓW I POMIARÓW ELEKTRYCZNYCH**

# **Laboratorium Napędu robotów**

## **WPR**

*Roboty przemysłowe – podstawowe pojęcia, środowisko COSIMIR, język programowania MELFA BASIC IV*

## Spis treści

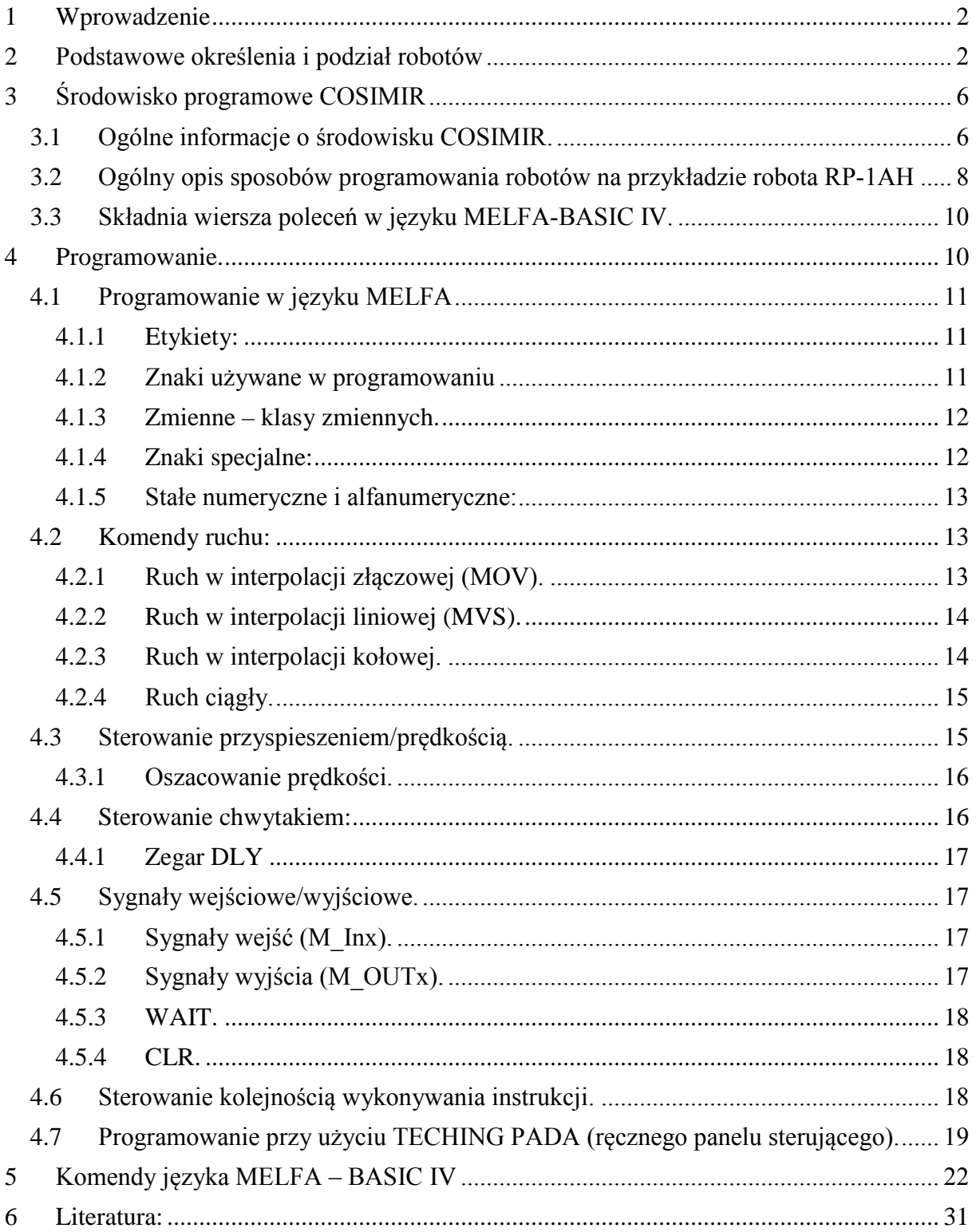

#### **1 Wprowadzenie**

W dzisiejszych czasach koszty, jakość oraz elastyczność reagowania na zmienne potrzeby odbiorcy decydują o rynkowej konkurencyjności producenta. Zrobotyzowane systemy produkcyjne pozwalają na efektywne wykorzystanie kwalifikacji i pracy ludzi oraz posiadanego parku maszynowego, ochronę środowiska, poprawę jakości i ilości produkcji. Przeznaczone są one zarówno dla małych, jak i średnich producentów. Roboty są w stanie przenosić ciężkie elementy, wykonywać precyzyjne prace spawalnicze lub montażowe, wspomagając lub wyręczając człowieka w wielu trudnych, męczących i monotonnych zadaniach, pracując dokładniej bez przerw, w hałasie, zapyleniu czy też w niezdrowych oparach. Roboty pracują w najróżniejszych dziedzinach przemysłu, między innymi: w metalowym, samochodowym, ciężkim, stoczniowym, budowy maszyn i taboru kolejowego, a także spożywczym i chemicznym. Roboty wykorzystywane są w odlewnictwie, meblarstwie oraz przy produkcji między innymi artykułów gospodarstwa domowego i ceramiki sanitarnej. Na tak dużą różnorodność zastosowań pozwala duża elastyczność robota oraz jego oprogramowanie.

Zastosowanie robotów w produkcji powoduje między innymi:

- poprawę poziomu jakości produkcji,
- zwiększenie wydajności obniżkę kosztów produkcji,
- humanizację miejsca pracy,
- eliminację błędów operatora mniej braków,
- dokładną kontrolę procesu produkcyjnego,
- stabilizację produkcji i zmniejszenie przestojów,
- wzrost elastyczności produkcji,
- ochronę środowiska.

## **2 Podstawowe określenia i podział robotów**

Podstawowe definicje związane z robotami przemysłowymi (wg normy ISO 8373). **Manipulacja** - tok czynności w przemysłowym procesie produkcyjnym, polegający na: uchwyceniu określonego obiektu manipulacji, transportowaniu, pozycjonowaniu lub orientowaniu tego obiektu względem przyjętej bazy, oraz przygotowujący ten obiekt do wykonywania na nim lub za jego pomocą operacji technologicznych.

**Manipulator (przemysłowy)** - urządzenie przeznaczone do wspomagania lub całkowitego zastąpienia człowieka przy wykonywaniu czynności manipulacyjnych w przemysłowym procesie produkcyjnym, sterowane ręcznie lub automatycznie za pomocą własnego układu sterującego stałoprogramowanego lub zewnętrznego układu sterującego.

**Robot (przemysłowy)** - urządzenie automatyczne przeznaczone do wykonywania czynności manipulacyjnych w przemysłowym procesie produkcyjnym, mające układ ruchu składający się co najmniej z trzech zespołów ruchu i własny układ sterujący programowalny.

**Manipulator (przemysłowy) ręczny** - manipulator przemysłowy z napędem ręcznym, składającym się najczęściej z układu ruchu i układu sterującego sterowanego ręcznie, przy czym układ ruchu odtwarza wymuszone przez operatora ruchy układu sterowania z odpowiednim przełożeniem.

**Serwomanipulator** - manipulator przemysłowy sterowany ręcznie bezpośrednio przez operatora, w którym do wprowadzenia w ruch członów układu kinematycznego wykorzystuje się serwomechanizmy odtwarzające lub wspomagające ruchy operatora. Telemanipulator manipulator przemysłowy sterowany ręcznie za pośrednictwem sygnałów przekazywanych przewodami lub bezprzewodowo.

**Manipulator (przemysłowy) automatyczny** - manipulator przemysłowy wyposażony w układ sterujący automatyczny stałoprogramowy lub nie mający własnego układu sterowania, lecz przystosowany do współpracy z zewnętrznym układem sterującym automatycznym.

**Robot (manipulator) przemysłowy stacjonarny** - robot (manipulator) przemysłowy, który nie ma możliwości przemieszczania się względem podłoża.

**Robot (manipulator) przemysłowy mobilny** - robot (manipulator) przemysłowy, który może przemieszczać się względem podłoża lub może przemieszczać ramię względem podstawy. Układ ruchu robota (manipulatora) przemysłowego mobilnego składa się z ramienia lub kiści oraz co najmniej jednego zespołu ruchu globalnego służącego do przemieszczania ramienia względem podstawy lub pojazdu mechanicznego służącego do przemieszczenia robota względem podłoża.

**Robot (manipulator) przemysłowy monolityczny** - robot (manipulator) przemysłowy, w którym co najmniej zespoły ruchu tworzące ramię stanowią konstrukcyjną całość o niezmiennej strukturze kinematycznej.

**Robot (manipulator) przemysłowy modułowy** - robot (manipulator) przemysłowy, którego układ ruchu jest złożony z modułów ruchu.

**Robot (manipulator) przemysłowy konsolowy** - robot (manipulator) przemysłowy stacjonarny, którego podstawa albo korpus jest przystosowany do mocowania do maszyny.

**Robot (manipulator) przemysłowy portalowy** - robot (manipulator) przemysłowy, którego ramię przymocowane jest do ściany, sufitu albo suwnicy, dzięki czemu nie zajmuje miejsca na podłodze lub maszynie.

**Robot (manipulator) przemysłowy suwnicowy** - robot (manipulator) przemysłowy mobilny, którego zespół ruchu globalnego ma postać suwnicy.

**Robot (manipulator) przemysłowy bramowy** - robot (manipulator) przemysłowy mobilny, którego zespoły ruchu globalnego tworzą suwnicę bramową.

**Robot (manipulator) przemysłowy kartezjański** - robot (manipulator) przemysłowy, którego ramię zbudowane z zespołów ruchu liniowego realizuje ruchy odpowiadające zmianom współrzędnych układu prostokątnego.

**Robot (manipulator) przemysłowy cylindryczny** - robot (manipulator) przemysłowy, którego ramię zbudowane z dwóch zespołów ruchu liniowego i jednego zespołu ruchu obrotowego realizuje ruchy odpowiadające zmianom współrzędnych układu cylindrycznego.

**Robot (manipulator) przemysłowy sferyczny** - robot (manipulator) przemysłowy, którego ramię zbudowane z dwóch zespołów ruchu obrotowego i jednego zespołu ruchu liniowego realizuje ruchy odpowiadające zmianom współrzędnych układu sferycznego.

**Robot (manipulator) przemysłowy przegubowy** - robot (manipulator) przemysłowy antropomorficzny, którego ramię jest zbudowane tylko z zespołów ruchu obrotowego.

**Robot (manipulator) przemysłowy typu SCARA** - robot (manipulator) przemysłowy przeznaczony do manipulacji na płaszczyźnie, którego ramię jest zbudowane z kilku zespołów ruchu obrotowego o równoległych osiach obrotu.

Różnica między manipulatorem a robotem jest następująca: manipulator wykonuje zamknięty cykl ruchów powtarzalnych, na ogół ma on sztywny program (z reguły zmiana programu pracy manipulatora wymaga fizycznych zmian w jego konstrukcji), robot natomiast może realizować dużą liczbę różnorodnych czynności manipulacyjnych za pomocą sygnałów generowanych w programowalnym układzie sterowania. Wykonuje on najczęściej powtarzalny, ale mogący ulec zmianie odpowiednio do zmiany programu, stanu środowiska lub podanej informacji, cykl ruchów manipulacyjnych lub/i lokomocyjnych. Robot ponadto wykorzystując swoje układy wejść/wyjść może pełnić rolę nadrzędną w stosunku do urządzeń technologicznych, z którymi współpracuje.

Przez robotyzację będziemy rozumieli działania mające na celu automatyzację pracy produkcyjnej za pomocą manipulatorów i robotów.

**Mechanizacja** polega na zastępowaniu w procesie produkcyjnym pracy fizycznej człowieka przez pracę maszyn.

W odniesieniu np. do obrabiarek najpierw nastąpiła mechanizacja ruchów roboczych, a następnie w miarę upływu czasu, mechanizacja ruchów pomocniczych, podawania przedmiotów obrabianych, transportu przedmiotów, narzędzi, przyrządów i uchwytów.

**Automatyzacja** polega na zastępowaniu człowieka w sterowaniu ręcznym urządzeniami pracującymi bez bezpośredniego udziału człowieka. Urządzenia te przejmują funkcje człowieka związane głównie z jego wysiłkiem umysłowym. Sterowanie wykonywane przez urządzenia nazywa się sterowaniem automatycznym. Urzeczywistnienie tego rodzaju sterowania bez uprzedniego lub równoczesnego wprowadzenia mechanizacji jest niemożliwe. Podstawowym czynnikiem umożliwiającym realizacje automatyzacji stał się postęp w dziedzinie programowalnych urządzeń sterujących. Nastąpił rozwój technik sterowania numerycznego i komputerowego. Obrabiarki sterowane numerycznie automatycznie wykonują cykl obróbki. Szczególny postęp w dziedzinie automatyzacji wiąże się z wprowadzeniem robotów przemysłowych. Pojawiły się roboty do automatycznego spawania, zgrzewania, malowania, montażu mechanicznego i elektrycznego. Nastąpił również gwałtowny rozwój programowalnych urządzeń pomocniczych, wśród których warto wymienić sterowane komputerowo maszyny pomiarowe, myjnie suszarnie, stanowiska do konserwacji, magazyny narzędzi, przyrządów i uchwytów.

Na rys. 2.1 przedstawiono oznaczenia robotów z serii A natomiast na rys. 2.2 oznaczenia robotów z serii S.

| workingrange |                                                       |  | mass of load                                                                                       | serie | enviroment                                                                                                   |             |                      |
|--------------|-------------------------------------------------------|--|----------------------------------------------------------------------------------------------------|-------|----------------------------------------------------------------------------------------------------|-------------|----------------------|
| R            | x                                                     |  | х                                                                                                  |       | x                                                                                                    | (X)         |                      |
| Robot        | $V = v$ ertical<br>$H = horizontal$<br>$P =$ parallel |  | $1 = 1$ Kg<br>$2 = 2$ Kg<br>$3 = 3$ Kg<br>$4 = 4$ Kg<br>$5 = 5$ Kg<br>$10 = 10$ Kg<br>$15 = 15$ Kg |       | IH = 4 axis<br>$J = 5$ axis<br>$= 6$ axis<br>$C = C$ lean Room $ SA = RK10$<br>$L = Long Arm$<br>$M = IP 54$ | ISB = RK100 | $x = x*10$ mm radius |

Rys. 2.1. Oznaczenia robotów z serii A

|       | Workingrange                       | mass of load                           | series |                                                                         | environment                                                                                              |
|-------|------------------------------------|----------------------------------------|--------|-------------------------------------------------------------------------|----------------------------------------------------------------------------------------------------|
| R     | х<br>۰                             | х                                      |        | х                                                                       | (x)                                                                                                    |
| Robot | $V = vertical$<br>$H = horizontal$ | $3 = 3kg$<br>$6 = 6$ kg<br>$12 = 12kg$ |        | $L = Long Arm$<br>$( = 6 \text{ axis})$<br>$H = 4$ axis<br>$J = 5$ axis | $C = Clean Room$<br>$M = IP54$<br>$xx xx$ = working range   length<br>of spindle (cm, cm)<br>$B =$ brake |

Rys. 2.2. Oznaczenia robotów z serii S

## **3 Środowisko programowe COSIMIR**

#### **3.1 Ogólne informacje o środowisku COSIMIR.**

Program COSIMIR przeznaczony jest do tworzenia trójwymiarowych symulacji ułatwiając wdrażanie nowych oraz modernizacji starych procesów przemysłowych bez potrzeby ich wyłączania. Dzięki zastosowaniu takiego oprogramowania jakim jest COSIMIR możemy bezproblemowo i w sposób rzeczywisty zaprojektować nie tylko pojedyncze operacje procesu, ale również bardzo skomplikowane (na przykła:. całe hale produkcyjne – pełny proces montażu jakiegoś wyrobu począwszy od montażu płytek drukowanych, poprzez ich montaż w obudowach a skończywszy na pakowaniu gotowych produktów). Program ten umożliwia również programowanie zastosowanych urządzeń w celu przetestowania poprawności wykonywanych operacji i wykryciu błędów, które w rzeczywistym układzie mogły by spowodować uszkodzenie urządzenia.

COSIMIR posiada bardzo bogatą bibliotekę urządzeń (roboty, przenośniki taśmowe, czujniki, stoły obrotowe itp.) do wykorzystania w symulacjach, jednakże program ten ma bardzo przydatną funkcję jaką jest importowanie. Dzięki tej funkcji możliwe jest wczytywanie do danego projektu elementów z innych projektów, a także z programów typu CAD (np.: programy firmy AUTODESK AUTOCAD lub INVERTOR).

Właściwości COSIMIRA dają możliwość zaprojektowania, zaprogramowania i przeprowadzenie prób pozwalających sprawdzić działanie funkcjonalne procesu produkcji (optymalizacja cyklu pracy i uniknięcie kolizji) oraz opłacalność wdrażania nowych zautomatyzowanych procesów produkcyjnych, bez potrzeby montażu rzeczywistych układów. Stworzone w COSIMIR'ze programy dla symulacji możemy wykorzystać w powstałych rzeczywistych projektach, nie ma potrzeby pisania nowych programów dla rzeczywistych układów. Dzięki temu można łatwo przystosować np. linię produkcyjną do nowego produktu w trakcie produkcji aktualnego, bez potrzeby zatrzymywania produkcji.

Poniżej na rys. 3.1 i rys. 3.2 umieszczone są obrazy okien dialogowych środowiska COSIMIR.

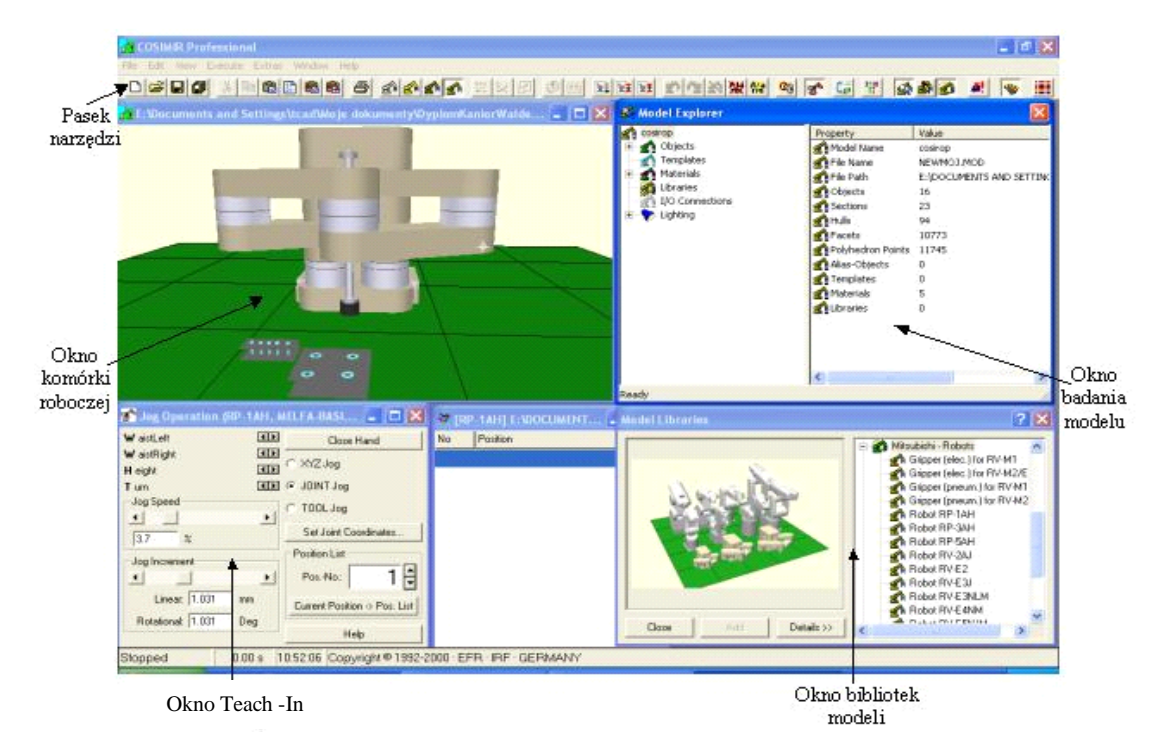

Rys. 3.1. Widok okien dialogowych podczas tworzenia projektu.

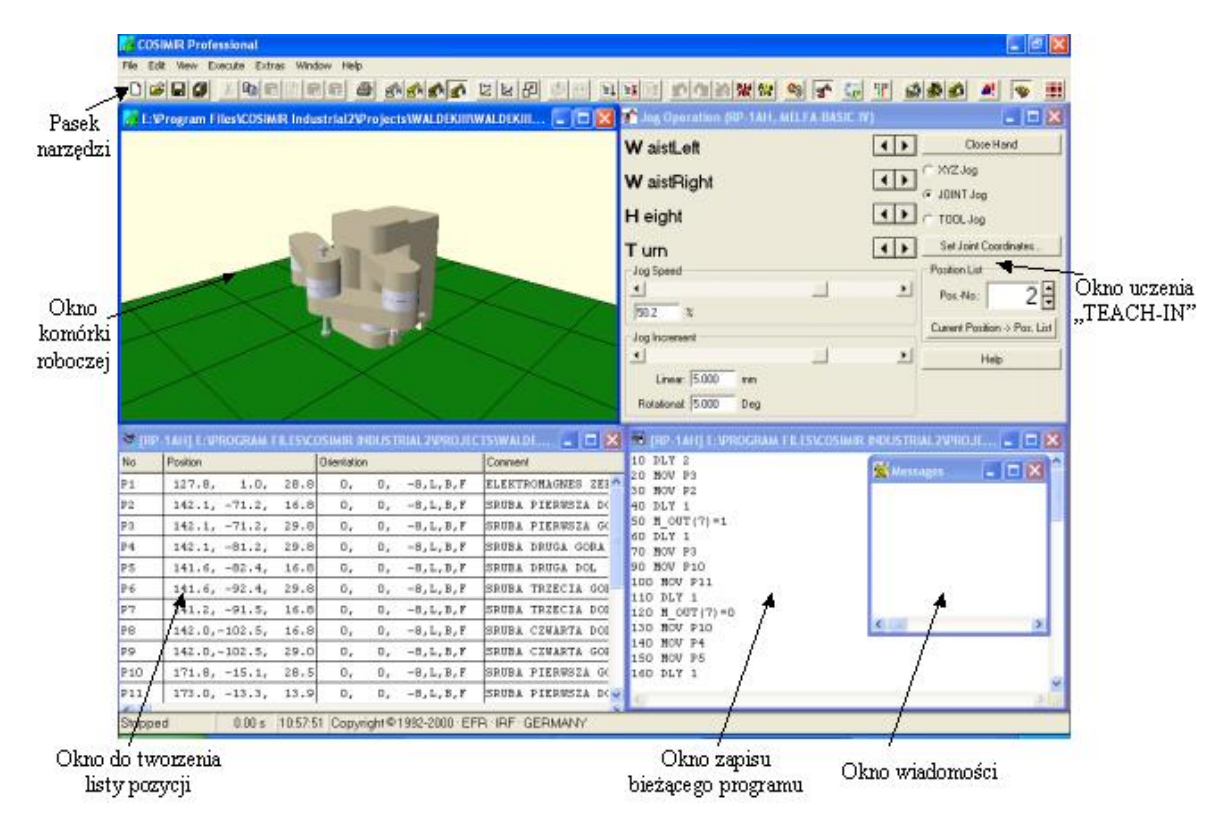

Rys. 3.2. Widok okien dialogowych podczas tworzenia kodu programu procesu.

Ze względu, iż zakres niniejszej pracy dyplomowej nie obejmuje dokładnego opisu środowiska COSIMIR, dlatego też w celu głębszego zapoznania się ze sposobem tworzenia projektów i programowania we wspomnianym programie do sterowania procesami przemysłowymi należy korzystać z HELP'u COSIMIR'a.

#### **3.2 Ogólny opis sposobów programowania robotów na przykładzie robota RP-1AH**

Melfa Basic IV jest językiem programowania zaprojektowanym specjalnie dla robotów Mitsubishi. Przy użyciu tego języka można bezpośrednio programować ruch robota, jak również realizować wiele specjalnych funkcji takich jak na przykład: obliczenia. Struktura Melfa Basic IV jest bardzo zbliżona do znanego od wielu lat, prostego języka programowania jakim jest BASIC. Liczba funkcji obu języków jest podobna.

Programowanie robotów firmy Mitsubishi można realizować na kilka sposobów. Najczęściej stosowane to programowanie z poziomu operatora przy pomocy TEACHING PADA (programowanie przez pokazywanie) oraz programowanie przy użyciu PC-ta w języku MELFA BASIC IV lub MOVEMASTER COMMAND korzystając z oprogramowania COSIMIR/COSIROP.

Ze względu na to, iż robot RP-1AH jest robotem który porusza się z punktu do punktu, programowanie polega na ustawieniu pozycji a następnie użyciu ich w pisaniu wierszy poleceń dla robota. Sposób pisania programów przy zastosowaniu Teaching Pad'a i komputera PC jest taki sam. Składnia wiersza poleceń opisana jest w kolejnym podrozdziale. Programowanie TEACHING PADEM zwane jest inaczej programowanie przez pokazywanie. Pisanie programów przy użyciu TEACHING PADA jest bardziej żmudne i trwa o wiele dłużej od metody pisania w programie COSIMIR. Ze względu na to, że nie zawsze można korzystać z komputera, użytkownik często jest zmuszony do korzystania TEACHING PADA.

W celu napisania poleceń do wykonania przez robota używa się komend języka MELFA –BASIC IV. Komendy tego środowiska programowego można podzielić na komendy kontroli programu, pozycji i ruchu, kontroli ramienia oraz kontroli I/O, a także komendy służące innym funkcją na przykład: definiowanie zmiennych itp.

Na rys. 3.3 widoczny jest podział komend języka MELFA – BASIC IV, a ich opis i zastosowanie przedstawiono w rozdziale 4 i 5.

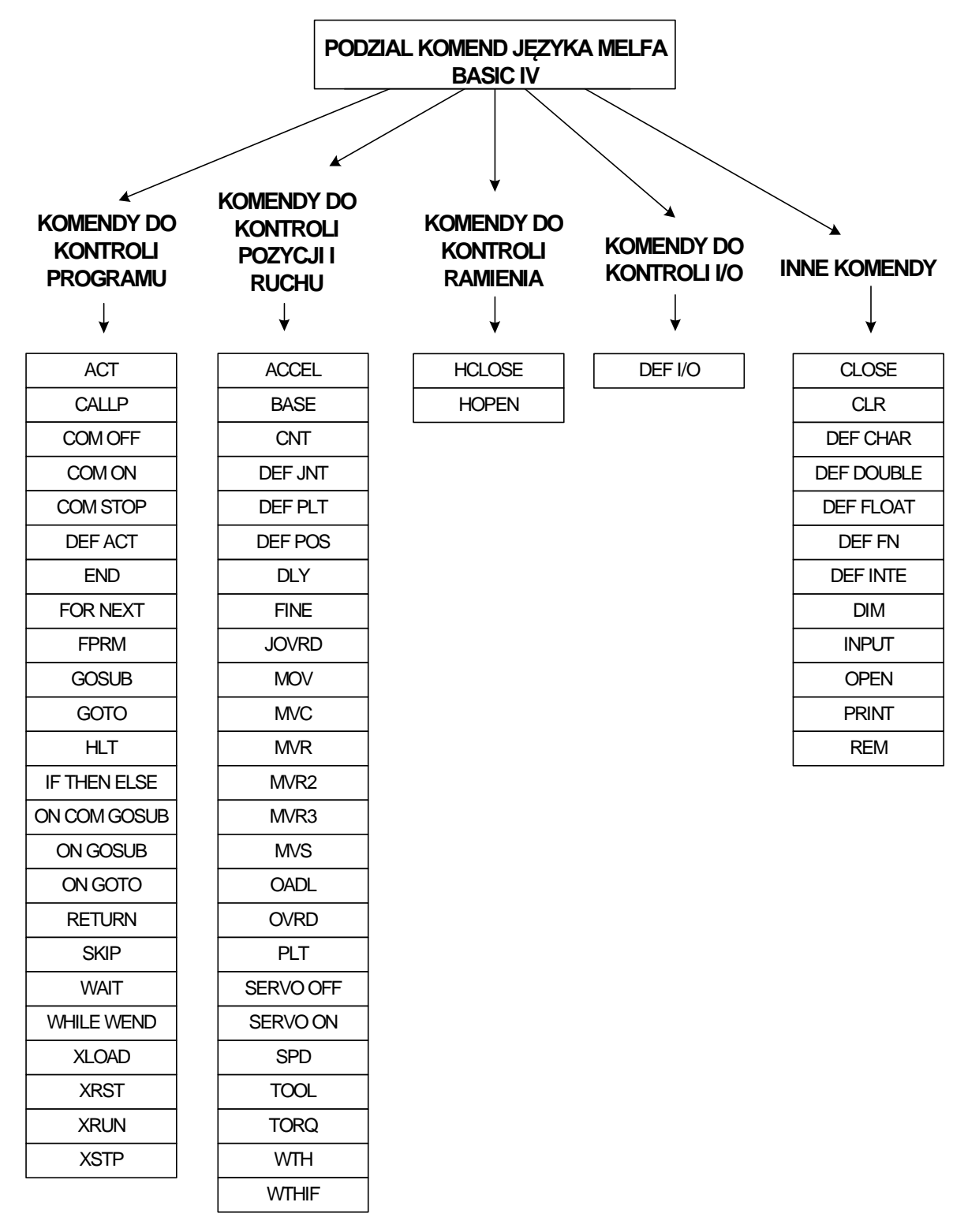

Rys. 3.3. Podział komend języka Melfa-Basic IV.

## **3.3 Składnia wiersza poleceń w języku MELFA-BASIC IV.**

Każdy język programowania ma specyficzny dla siebie sposób zapisywania poleceń w programach. Poniżej przedstawiono składnię jednego wiersza programu obrazującego jego składnię.

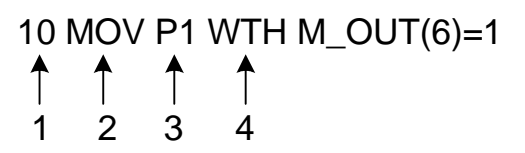

1 – numer linii programu (numerowanie odbywa się w porządku rosnącym od 1do 32767.

Linia może zawierać do 127 znaków i zawierać może TYLKO jedną instrukcję za wyjątkiem powyższego przykładu.

2 – komenda,

3 – parametr (-y) danej instrukcji,

4 – dodatkowe instrukcje wykonywane równolegle z komendą ruchu (MOV, MVS, MVR, MVR2, MVR3, MVC).

Język MELFA – BASIC IV tak jak każdy język programowania posiada zasady pozwalające na właściwy zapis przez osobę programującą i odpowiednie przetworzenie na kod zrozumiały dla robota. Są one następujące:

- na początku wiersza musi być jego numer wyjustowany do lewej strony;
- gradacja numeracji musi być stała i o wartości zdefiniowanej w oprogramowaniu, domyślnie każdy następny wiersz jest zwiększany o 10;
- program musi się kończyć komendą END (bardzo ważne);
- a kursor musi przejść do następnego wiersza.

## **4 Programowanie.**

Rodzaje programowania:

- Przez pokazywanie z użyciem ręcznego panelu sterującego.
- Programowanie w języku MELFA BASIC IV lub Movemaster Command z wykorzystaniem oprogramowania COSIROP/COSIMIR.

Idea programowania przez pokazywanie jest następująca:

- Uruchomienie ręcznego panelu sterującego.
- Wybranie z głównego menu pozycji TEACH, podania nazwy programu i zatwierdzenie przez naciśnięcie przycisku [INP/EXE].
- Ustawienie robota w odpowiedniej pozycji.
- Zapamiętanie pozycji.

 Po zapamiętaniu odpowiedniej ilości pozycji najwygodniej jest wczytać je do komputera w celu naniesienia ewentualnych poprawek.

Aby uruchomić zmodyfikowany program należy wgrać go ponownie do sterownika.

#### **4.1 Programowanie w języku MELFA**

- Nazwa programu może zawierać do 12 znaków. Zalecane jest stosowanie w nazwie do znaków, ze względu na ograniczenia ręcznego panelu sterowania (program mający nazwę dłuższą niż znaki nie może być uruchomiony za pomocą ręcznego panelu sterującego).
- W przypadku, gdy program jest wywoływany za pomocą funkcji CALLP, jego nazwa może składać się z więcej niż 4 znaków.
- Nazwa programu może się składać z dużych liter oraz cyfr.
- Jeżeli użyty jest zewnętrzny sygnał wyjściowy do wyboru programu, nazwa programu musi składać się z samych cyfr.

#### **4.1.1 Etykiety:**

Etykietę definiuje się, aby oznaczyć rozgałęzienia programu. Np.: w przypadku spełnienia jakiegoś warunku program przechodzi do miejsca oznaczonego przez etykietę. Nazwa etykiety musi być poprzedzona znakiem **\***

*10 GOTO \* LBL*

*100 \* LBL*

Znaki, które nie mogą być użyte w nazwie etykiety: słowa kluczowe języka nazwy zaczynające się od symbolu lub znaku specjalnego etykieta nie może się nazywać jak słowo zarezerwowane jako nazwa zmiennej lub funkcji.

#### **4.1.2 Znaki używane w programowaniu**

O – znak może być używany bez żadnych ograniczeń

X – znak nie może być używany

– znak może być używany pod pewnymi warunkami

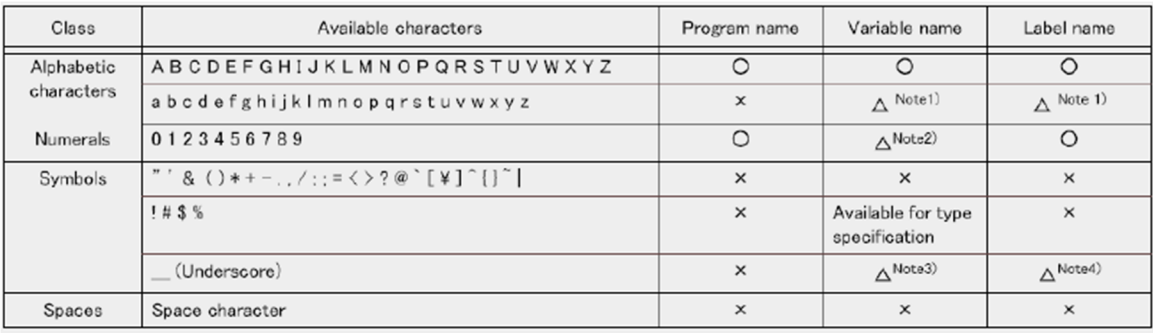

Ad 1). W nazwach zmiennych i etykietach automatycznie konwertowane są na duże znaki.

Ad 2). Tylko litery alfabetu mogą być używane jako pierwsza litera w nazwie zmiennej. Cyfry mogą używane jako kolejne znaki.

Ad 3). Znak '\_' może być używany jako minimum drugi znak. Zmienna, której nazwa ma jako drugi znak '\_' jest zmienną zewnętrzną.

Ad 4). Jeżeli '\_' jest używany w nazwie etykiety to musi być stosowana następująca konwencja: \*L\_xxxx.

#### **4.1.3 Zmienne – klasy zmiennych.**

- Zmienne pozycji (lokacji): nazwa takiej zmiennej zaczyna się od litery 'P'
- Zmienne złączowe: określają przemieszczenia poszczególnych złączy robota. Nazwa takiej zmiennej zaczyna się od litery 'J'.
- Zmienne arytmetyczne: zmienne przechowujące liczby całkowite i rzeczywiste. Nazwa zmiennej zaczyna się od litery 'M'.
- Zmienne znakowe: przechowują ciągi znaków. Na końcu nazwy zmiennej znajduje się znak ' $\mathcal{S}'$ ' (C1 $\mathcal{S} = \text{,napis'}$ ).

#### **4.1.4 Znaki specjalne:**

Rozróżnianie dużych i małych liter: Małe i duże litery są rozróżniane tylko w komentarzach oraz w wartościach zmiennych znakowych. W innych przypadkach małe litery konwertowane są na duże.

- Znak podkreślenia (\_): Kiedy znak ten występuje w nazwie zmiennej jako drugi znak, to wtedy dana zmienna jest zmienną zewnętrzną.
- Apostrof ('): Znak otwiera komentarz (komentarz jednoliniowy). Znak ten użyty na początku linii zastępuje polecenie REM:

*100 MOV P1 'GET 150 'GET PARTS*

- Znak (\*): Znak ten umieszczany jest przed nazwą etykiety.
- Przecinek (,): Używany jako ogranicznik w miejscach, gdzie znajduje się kilka parametrów lub przyrostków: P1=(200,120,...).
- Kropka (.): Kropka stosowana jest w celu uzyskania pewnych składowych danych znajdujących się pewnych strukturach. Można np. uzyskać dziesiętny punkt, poszczególne składowe zmiennych pozycji i złączowych.

*M1 = P1.X*

 Spacja: Używana jako część łańcucha znaków lub jako część komentarza. Znak ten jest wymagany między liczbą określającą linię a słowem komendy.

#### **4.1.5 Stałe numeryczne i alfanumeryczne:**

 Stałe numeryczne - przykład: dziesiętne: 234, 7471, -435, +546, -5454

szenastkowe: &H03FA, &H1AE5, &HA5

binarne: &B0101, &B110110101, &B10101111

Stałe alfanumeryczne - przykład:

"My new program"

"Interrupt signal"

"Wejscie cyfrowe"

#### **4.2 Komendy ruchu:**

#### **4.2.1 Ruch w interpolacji złączowej (MOV).**

Ruch robota do określonej lokalizacji odbywa się w interpolacji złączowej. (trajektoria końcowa jest nieistotna – ruch jest interpolowany w jednostkach zmiennych złączowych)

**MOV** - ruch robota do zadanej lokalizacji z interpolacją złączową. Mogą być dołączane polecenia dodatkowe: WTH lub WTHIF.

*Przykład:*

**MOV P1** 'Ruch do P1.

**MOV P1+P2** 'Ruch po pozycji uzyskanej jako suma elementów współrzędnych P1 i P2.

**MOV P1\*P2** 'Ruch po pozycji uzyskanej jako iloczyn elementów współrzędnych P1 i P2

**MOV P1,-50** 'Ruch z P1 do położenia cofniętego o 50mm w kierunku chwytaka

## **MOV P1 WTH M\_OUT(6)=1** 'Start w kierunku P1 z jednoczesnym załączeniem sygnału

'wyjściowego na kanale cyfrowym 6

**MOV P1 WTHIF M\_IN(5)=1,SKIP** 'Jeżeli podczas ruchu do P1 został podany sygnał na 'wejście kanału cyfrowego 5 ruch do P1 jest zatrzymany a program jest kontynuowany do 'następnego STOP.

#### **4.2.2 Ruch w interpolacji liniowej (MVS).**

Robot porusza się z jednego punktu do drugiego po linii prostej (trajektoria obliczana przez sterownik). Ta najkrótsza droga nie jest najszybszą, ponieważ w tym przypadku sterownik musi sterować większą ilością osi niż przy interpolacji osiowej.

**MVS** – ruch robota do zadanej lokalizacji w interpolacji liniowej. Mogą być dołączane polecenia dodatkowe: WTH lub WTHIF.

*Przykład:*

**MVS P1.** 'Moves to P1

**MVS P1+P2** 'Moves to the position obtained by adding the P1 and P2 coordinate 'elements.

**MVS P1\*P2** 'Moves to the position relatively converted from P1 to P2.

**MVS P1,-50** 'Moves from P1 to a position retracted 50mm in the hand direction.

**MVS ,-50** 'Moves from the current position to a position retracted 50mm in the hand 'direction.

**MVS P1 WTH M\_OUT(17)=1** 'Starts movement toward P1, and simultaneously turns 'output signal bit 17 ON.

**MVS P1 WTHIF M\_IN(20)=1,SKIP** 'If the input signal bit 20 turns ON during 'movement to P1, the movement to P1 is stopped, and the program proceeds to the next 'stop.

#### **4.2.3 Ruch w interpolacji kołowej.**

Ruch robota odbywa się wzdłuż zadanego łuku poprzez trzy współrzędne z wykorzystaniem interpolacji kołowej.

**MVR P1, P2, P3** ' Moves with circular interpolation between P1 . P2 . P3.

**MVR P1, P2, P3 WTH M\_OUT (17) = 1** 'Circular interpolation between P1 . P2 . P3 'starts, and the output signal bit 17 turns ON.

**MVR P1, P2, P3 WTHIF M\_IN (20) = 1, SKIP** 'If the input signal bit 20 turns ON during 'circular interpolation between P1 . P2 . P3, circular interpolation to P1 is stopped, and 'the program proceeds to the next step.

**MVR P1, P2, P3 TYPE 0,1** 'Moves with circular interpolation between P1 . P2 . P3.

**MVR2 P1, P3, P11**. 'Circular interpolation is carried out from P1 to P3 in the direction 'that P11 is not passed. P11 is the reference point.

**MVR3 P1, P3, P10** 'Moves with circular interpolation from P1 to P3 in the direction with 'the smallest fan angle. P10 is the center point.

**MVC P1, P2, P3** . 'Moves with circular movement from P1 . P2 . P3 .P1

#### **4.2.4 Ruch ciągły.**

Ruch robota odbywa się w postaci gładkich przejść między zadanymi lokacjami, bez zatrzymania w poszczególnych położeniach. Start i koniec ruchu ciągłego jest realizowany przy pomocy poleceń ruchu. Prędkość może być zmieniana podczas ruchu.

**CNT '**oznacza start i koniec ruchu ciągłego.

**CNT 1, 100, 200 '**określa start ruchu ciągłego wraz z punktem startowym odległym o 100 mm i punktem końcowym odległym o 200 mm od zadanego położenia

**CNT 0 '**koniec ruchu ciągłego.

#### **4.3 Sterowanie przyspieszeniem/prędkością.**

Wartość przyspieszenia/opóźnienia ustalana jest jako procent maksymalnej wartości przyspieszenia/opóźnienia.

Prędkości – jako wartości procentowe oraz bezwzględne.

**OALD –** załącza optymalną wartość przyspieszenia/opóźnienia z uwzględnieniem wartości przenoszonego obciążenia.

**SPD** – ustala prędkość ruchu w interpolacji liniowej i kołowej jako wartość prędkości bezwzględnej w (mm/s).

**JOVRD –** określa prędkość ruchu w interpolacji złączowej jako % wartość prędkości maksymalnej.

**OVRD –** ustala procentową wartość prędkości w całym programie względem procentowej wartości prędkości maksymalnej (dotyczy wszystkich typów interpolacji).

**ACCEL –** określa procentową wartość przyspieszenia i opóźnienia względem ich wartości maksymalnej lub dezaktywacja.

**OALD** – załączenie funkcji umożliwiającej realizację optymalnej wartości przyspieszenia/opóźnienia.

**SPD 30** – ustala prędkość dla instrukcji ruchu realizowanych w interpolacji liniowych i kołowych na 30mm/s.

**JOVRD 70** – ustala prędkość dla instrukcji realizowanych w interpolacji złączowej na 70% prędkości max.

**OVRD 50** – dla instrukcji ruchu w wszystkich trybach interpolacji ustala prędkość na 50% wartości maksymalnej.

**ACCEL 60,80** – ustawia przyspieszenie na 60% i opóźnienie na 80%

**ACCEL** – przyspieszenia i opóźnienia ustalone na wartość max. - 100%.

*Przykład:*

**10 ACCEL 100,50** '100 oznacza 100% = czas przyspieszania 0.2s;

'50 oznacza 200% = czas hamowania 0.4s

**20 MOV P1** 'Ruch do punktu P1 z interpolacją osiową

**30 MOV P2** 'Ruch do punktu P2 z interpolacją osiową

$$
t = \frac{100\%}{A[\%]} \cdot 0.2s
$$

gdzie: A – parametr komendy ACCEL

#### **4.3.1 Oszacowanie prędkości.**

*Ruch w interpolacji liniowej i kołowej :*

wartość na (sterowniku) Controller (T/B) ×OVRD wartość ×SPD wartość

*Ruch w interpolacji złączowej:*

wartość na (sterowniku) Controller (T/B) ×OVRD wartość ×JOVRD wartość.

#### **4.4 Sterowanie chwytakiem:**

**HOPEN** - otwiera wyznaczony chwytak.

**HCLOSE** - zamyka wyznaczony chwytak.

**TOOL** -przesunięcie układ współrzędnych chwytaka .

**DLY** -zatrzymanie ruchu chwytaka.

*Przykład:*

**HOPEN 1** Otwiera chwytak 1.

**HOPEN 2** Otwiera chwytak 1

**HCLOSE 1**Zamyka chwytak 1.

**TOOL** (0,0,95,0,0,0) Ukł. Współ. Przesunięty w osi z 95mm (w kierunku wydłużenia chwytaka (ustawia długość chwytaka na 95mm).

#### **4.4.1 Zegar DLY**

Funkcja ta powoduje zatrzymanie programu na pewien określony z góry okres czasu lub wysłanie sygnału przez pewien czas.

*Składnia:*

DLY *wartość – g*dzie *wartość* to czas z dokładnością 0.01s

*Przykład:*

100 DLY 1 'zatrzymuje program na 1 sekundę.

 $110 M$  OUT(4)=1

DLY 0.5 'wysyła sygnał na wyjściowy kanał cyfrowy 4 przez 0.5 sekundy

120 HOPEN 1

130 DLY 0.5 'czeka pół sekundy na otwarcie chwytaka

## **4.5 Sygnały wejściowe/wyjściowe.**

Sygnały I/O są to sygnały binarne robota z serii Mitsubishi wyposażone są standardowo w obsługę 16 kanałów wyjściowych i 16 wejściowych.

**DLY** – opóźnienie działania programu (zegar) ,

**CLR** – resetuje zmienne,

**WAIT** –zatrzymanie programu,

**M\_OUTx** –podaje daną wartość na wyjściowy kanał cyfr,

**M\_INx** – sczytuje wartość z wejściowy kanału cyfr,

## **4.5.1 Sygnały wejść (M\_Inx).**

M\_IN(?) - Sczytuje wartość z kanału ?,

M\_INB(?) -Sczytuje wartość z kanału ? I kolejne do ?+7,

M\_INW (?) - Sczytuje wartość z kanału ? I kolejne do ?+15,

M\_DIN.

*Przykłady:*

100 M2 = M\_IN (2) 'Przypisuje 1 bitowej zmiennej M2 wartość kanału 2

110 M1 = M\_INB (20) 'Przypisuje 8 bitowej zmiennej M1 wartości kanałów od 20 do 27

120 M1= M\_INW (5) 'Przypisuje 16 bitowej zmiennej M1 wartości kanałów od 5 do 20

## **4.5.2 Sygnały wyjścia (M\_OUTx).**

M\_OUT(?) - Zapisuje wartość na kanał ?,

M\_OUTB(?) - Zapisuje wartość na kanał ? I kolejne do ?+7, M\_OUTW (?) - Zapisuje wartość na kanał ? I kolejne do ?+15, M\_DOUT. *Przykłady:* 100 M\_OUT (2)=0 'Zapisuje wartość 0 na kanał 2 110 M\_OUTB (20)=0 'Zapisuje wartość 0 na kanał od 20 do 27

120 M\_OUTW (5)=1 'Zapisuje wartość 1 na kanał od 5 do 20

## **4.5.3 WAIT.**

WAIT – komenda powodująca zatrzymanie programu.

*Składnia:*

WAIT ? Gdzie ? - Parametr na który czekamy.

*Przykład:*

20 WAIT M\_IN(3)=0 'Czeka aż na kanale 3 będzie wartość 0

40 WAIT M\_01=100 'Czeka aż na M\_01 =100

## **4.5.4 CLR.**

CLR – resetuje dane kanały lub zmienne.

*Składnia:*

CLR ? Gdzie ? wybór funkcji

*Przykład:*

100 CLR 1 'czyści sygnały wyjściowe

110 CLR 2 'czyści wewnętrzne wartości zmiennych i tablice

120 CLR 3 'czyści zewnętrzne wartości zmiennych i tablice

130 CLR 0 'czyści wszystkie zmienne i sygnały wyjściowe

## **4.6 Sterowanie kolejnością wykonywania instrukcji.**

Poniższe instrukcje pozwalają na sterowanie kolejnością wykonywania instrukcji przez robota.

**GOSUB** – przywołanie wyznaczonej linii lub etykiety programu.

**ON GOSUB** – Wywołuje program z wyznaczoną ilością zmiennych. Wartość warunku wzrasta wraz ze wzrostem liczb całkowitych.

**RETURN** – realizuje powrót do następnej linii programu po instrukcji GOSUB, która przywołała daną linie programu lub etykietę.

**CALLP** – wywołuje dany program. Do wywoływanego programu można przekazywać zmienne.

**FPRM** – pobiera wartość zmiennych przesłanych do programu przez instrukcje CALLP.

*Przykład:*

FPRM M10, P10 'Pobiera wartości zmiennych M10 oraz P10 które zostały przekazane do 'programu za pomocą instrukcji CALLP

CALLP  $, 20$ ", M1, P1 'Transportuje zmienne M1 oraz P1 do programu  $, 20$ " i wywołuje 'ten program

CALLP  $, 10$ " 'Wywołanie programu o nazwie 10

RETURN 'Powrót do linii następującej po instrukcji GOSUB z której był wywołany podprogram

ON M1 GOSUB 100, 200, 300 'Jeżeli M1 == 1przywołuje linię programu o numerze '100, jeżeli  $M1 = 2 - \text{linie } 200...$ 

GOSUB \*LBL 'Przywołanie miejsca w programie znaczonego przez etykietę LBL

GOSUB 100 'Przywołanie linii 100.

## **4.7 Programowanie przy użyciu TECHING PADA (ręcznego panelu sterującego).**

W panelu czołowym sterownika CR-1 znajduje się gniazdo służące do podłączenia ręcznego panelu sterującego. Za pomocą panelu sterującego możliwa jest realizacja szeregu funkcii.

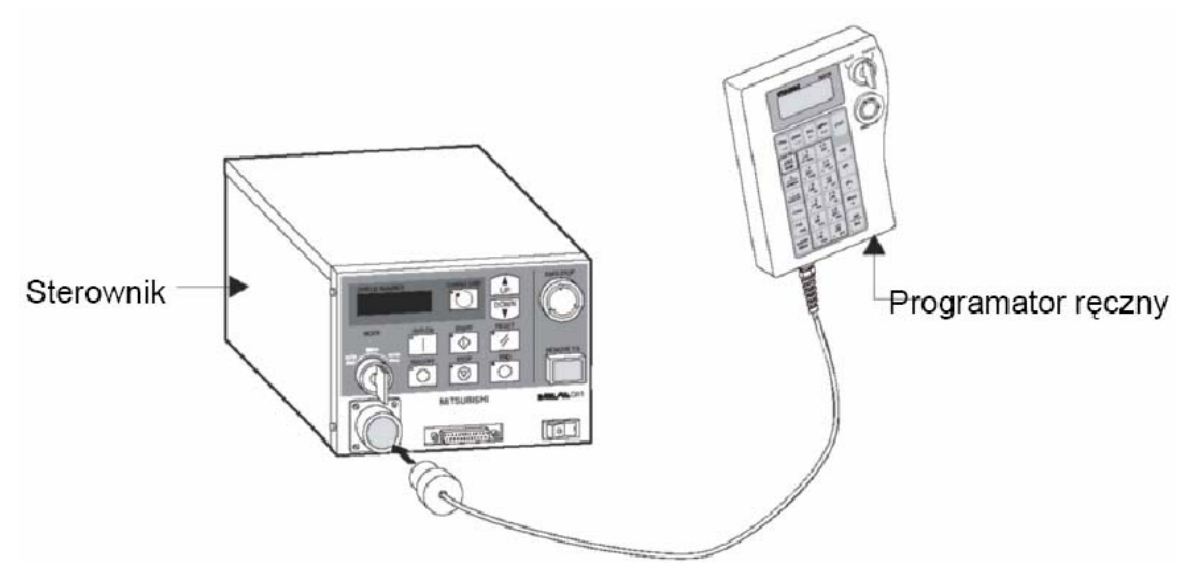

Rys. 4.1. Sposób przyłączenia ręcznego panelu sterującego do kontrolera.

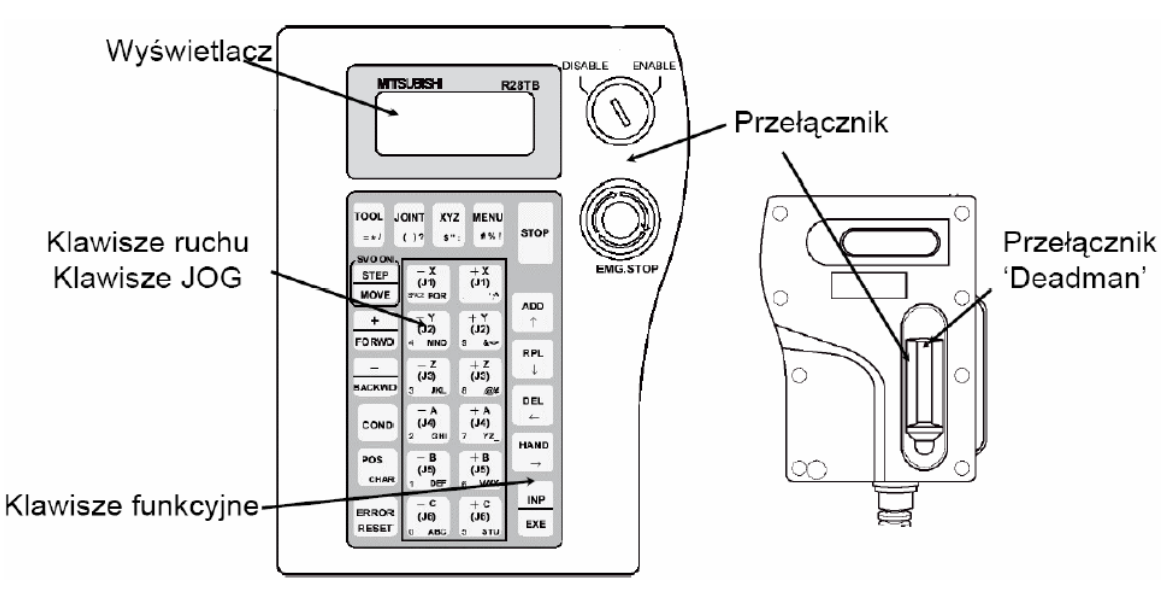

Rys. 4.2. Ręczny panel sterujący.

Idea programowania przez pokazywanie jest następująca:

- Uruchomienie ręcznego panelu sterującego.
- Wybranie z głównego menu pozycji TEACH, podania nazwy programu i zatwierdzenie przez naciśnięcie przycisku [INP/EXE].

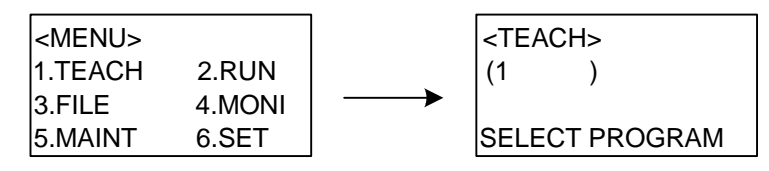

- Ustawienie robota w odpowiedniej pozycji.
- Zapamiętanie pozycji.

 Po zapamiętaniu odpowiedniej ilości pozycji najwygodniej jest wczytać je do komputera w celu naniesienia ewentualnych poprawek.

Aby uruchomić zmodyfikowany program należy wgrać go ponownie do sterownika.

Na następnej stronie na rys. 3 znajduje się główne MENU ręcznego panelu sterującego.

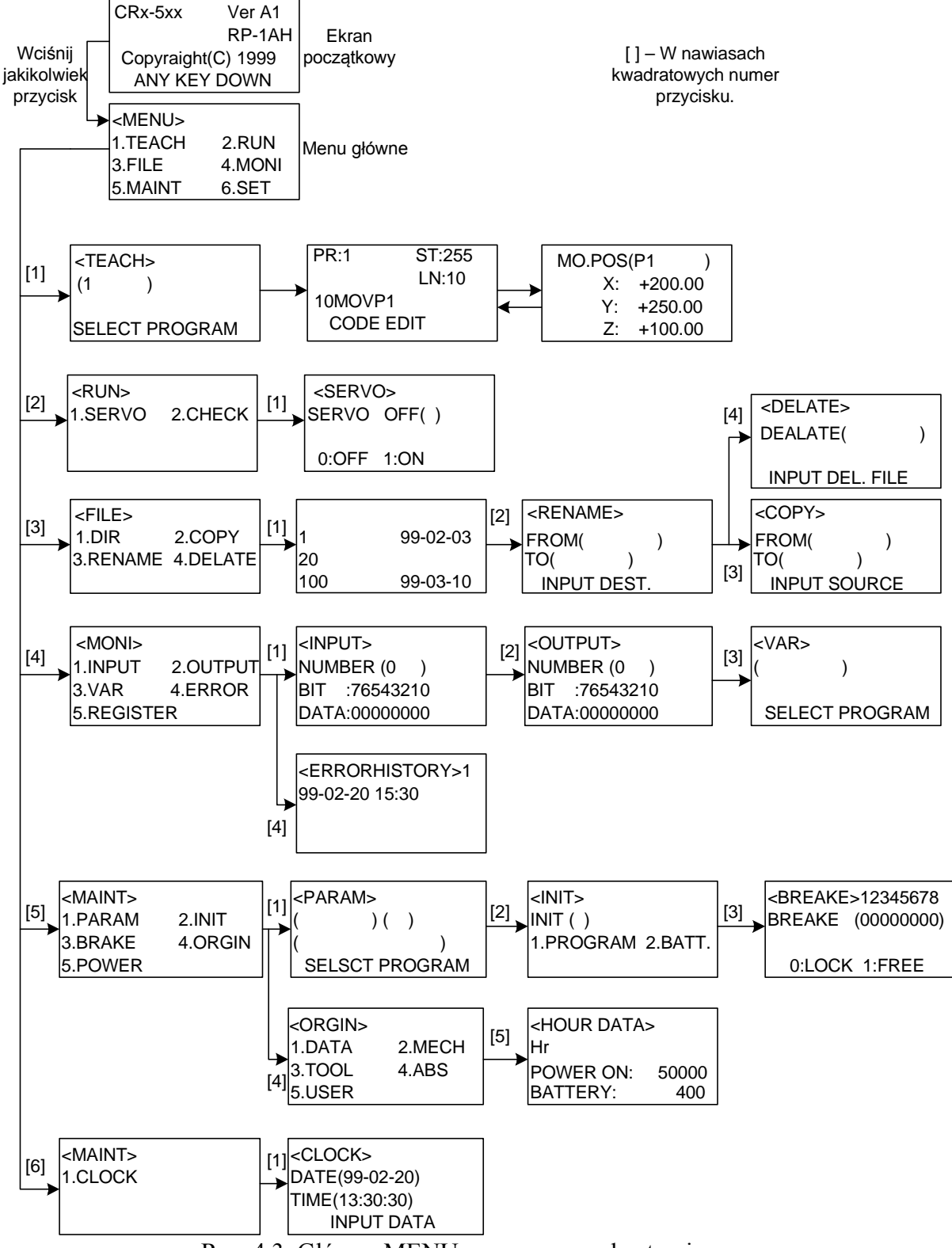

Rys. 4.3. Główne MENU ręcznego panelu sterującego.

## **5 Komendy języka MELFA – BASIC IV**

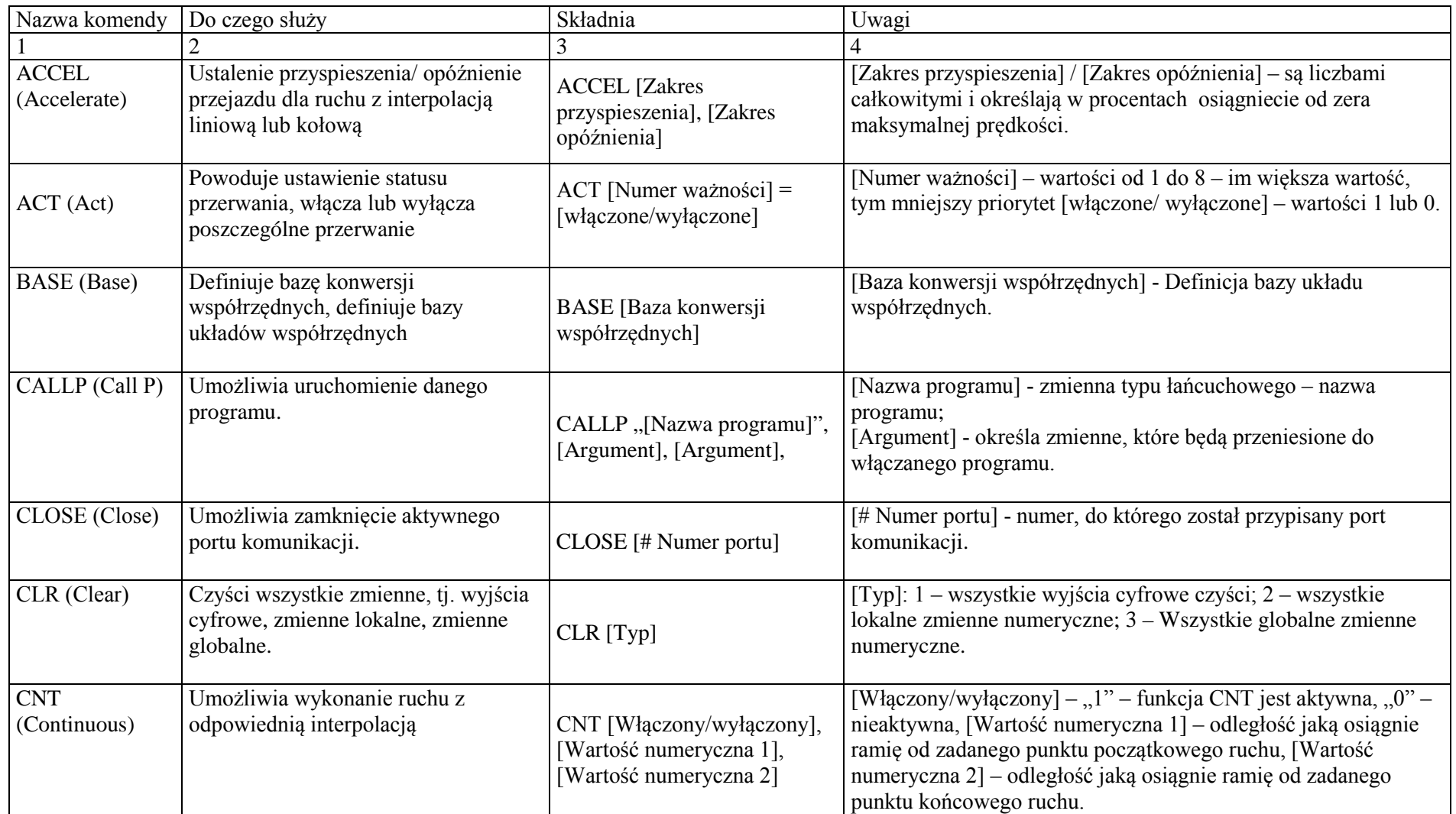

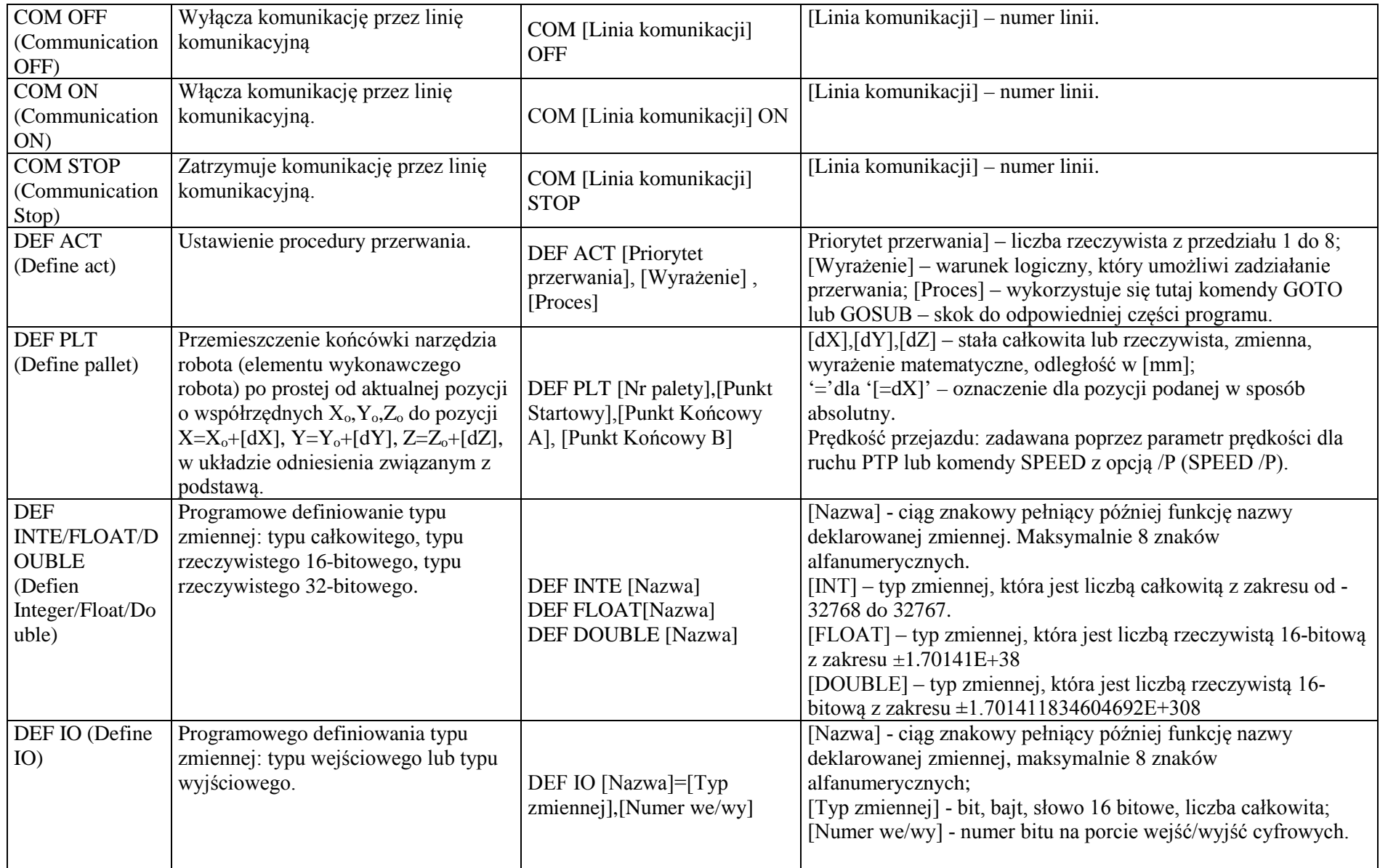

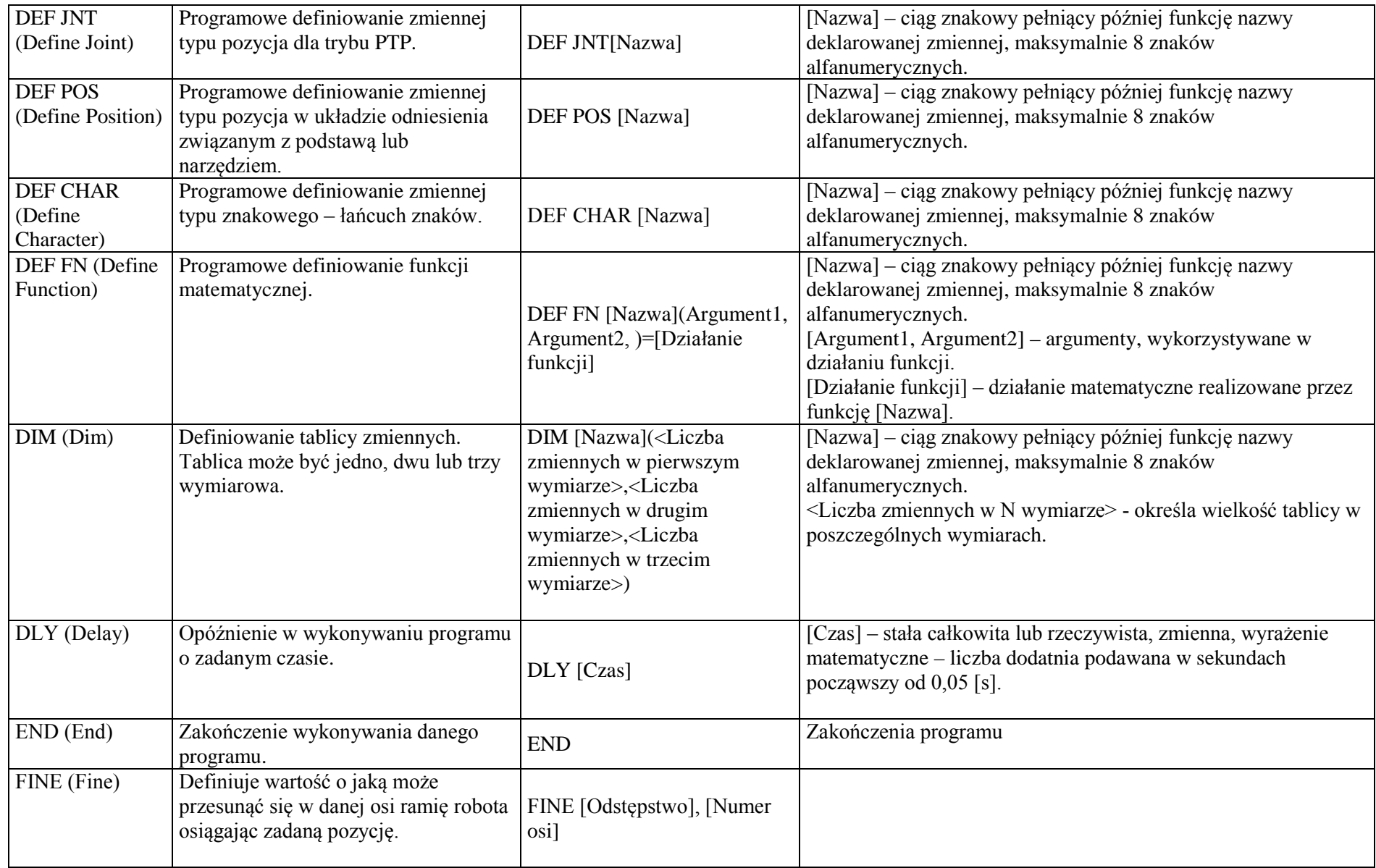

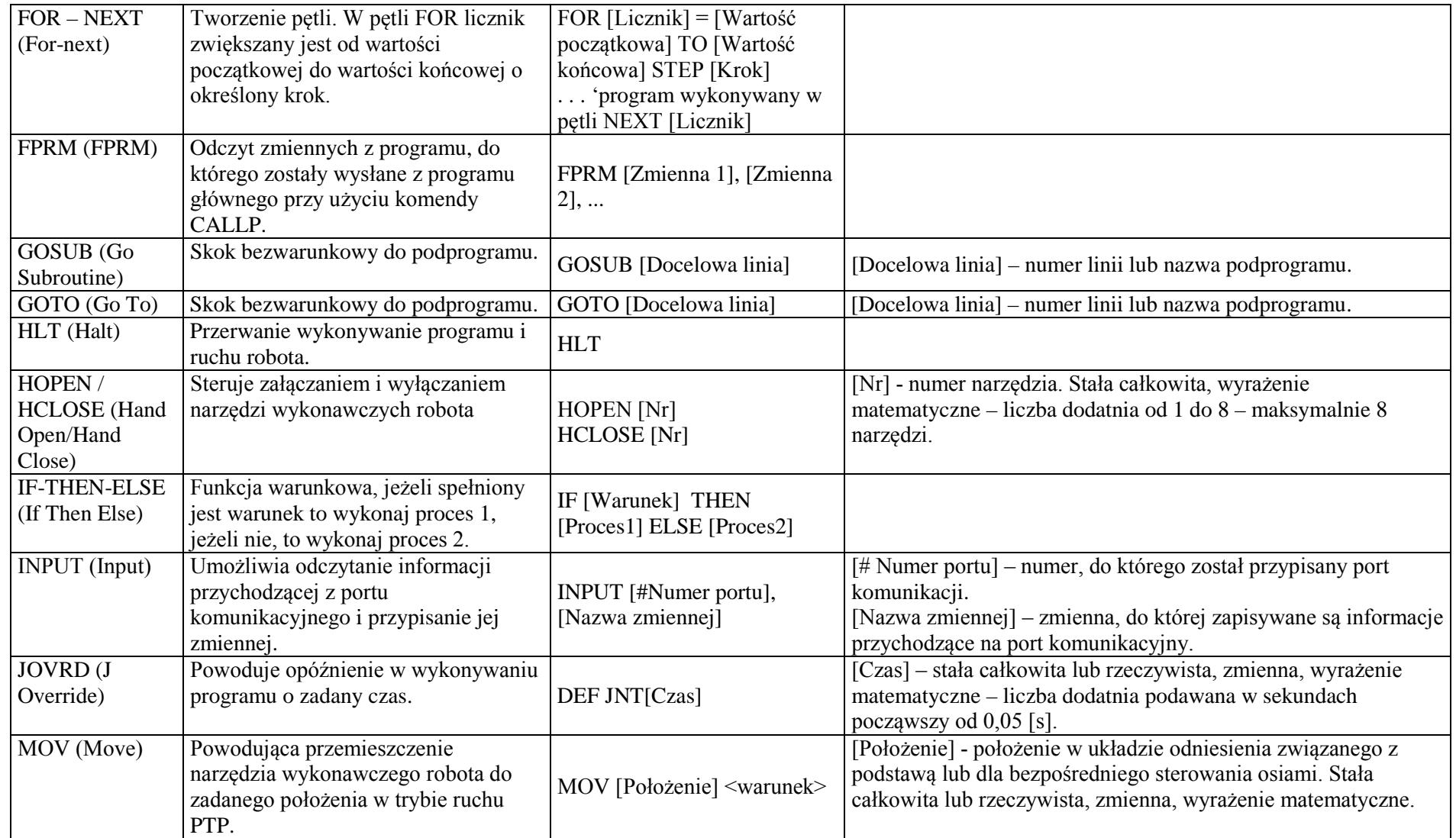

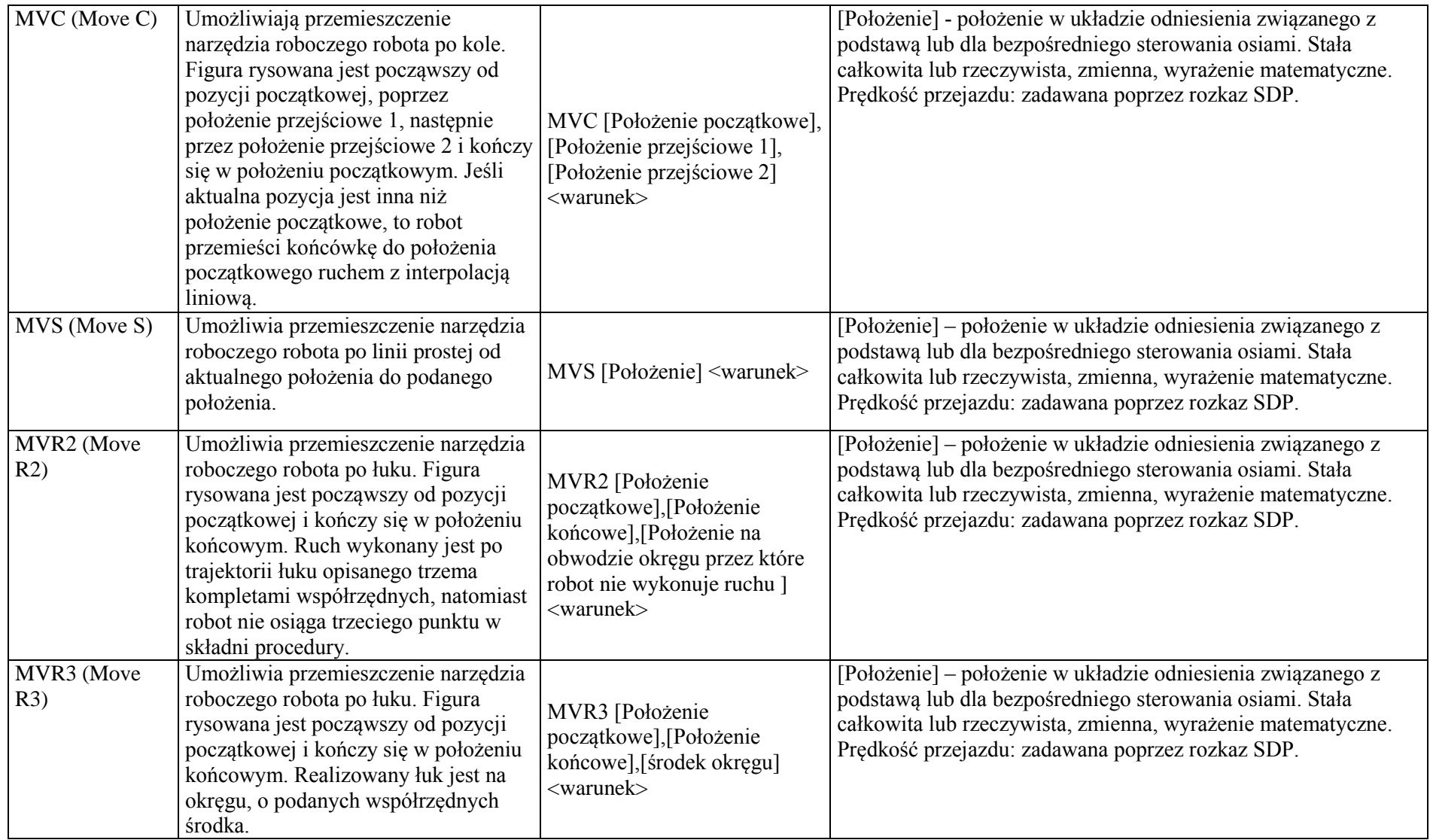

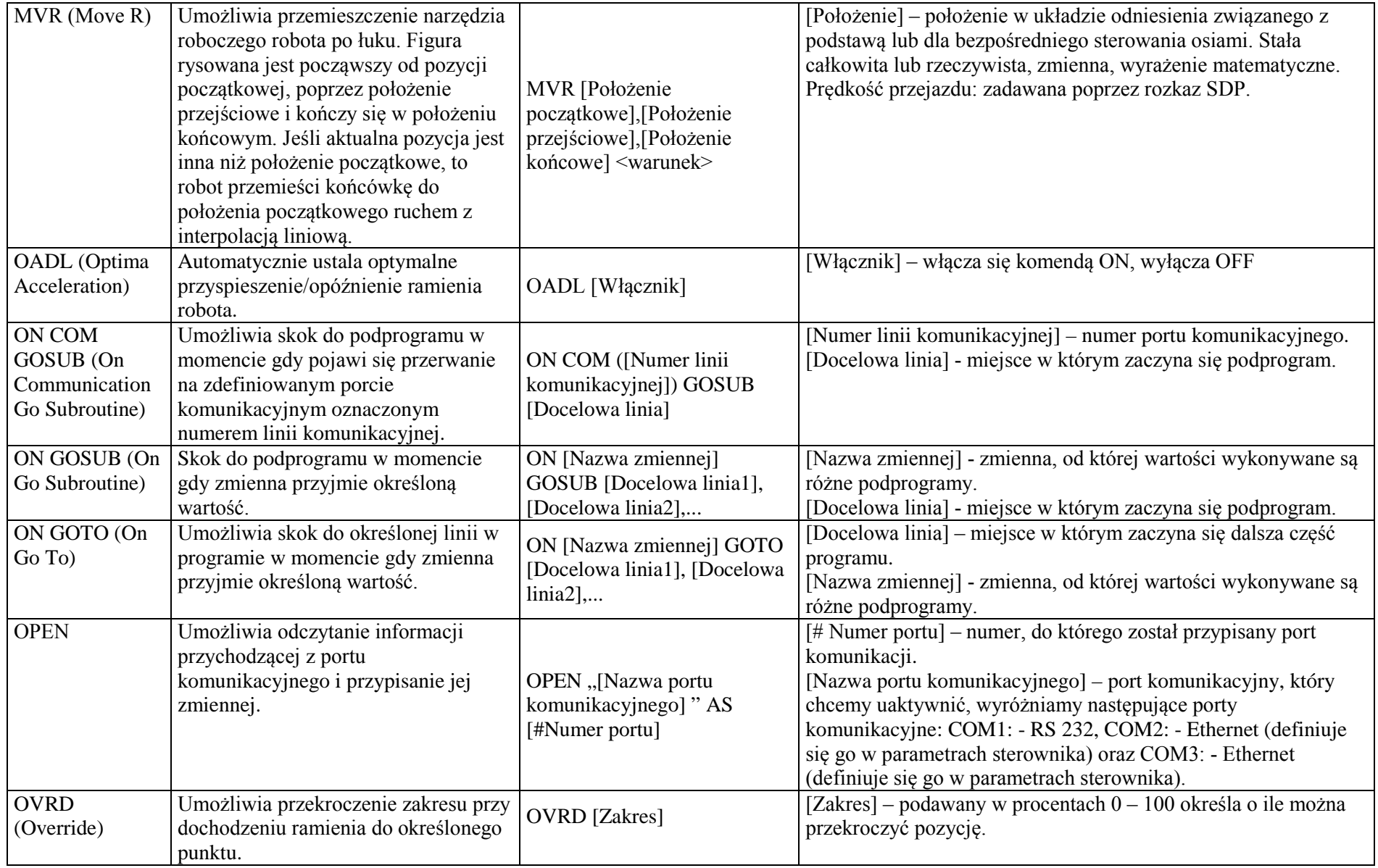

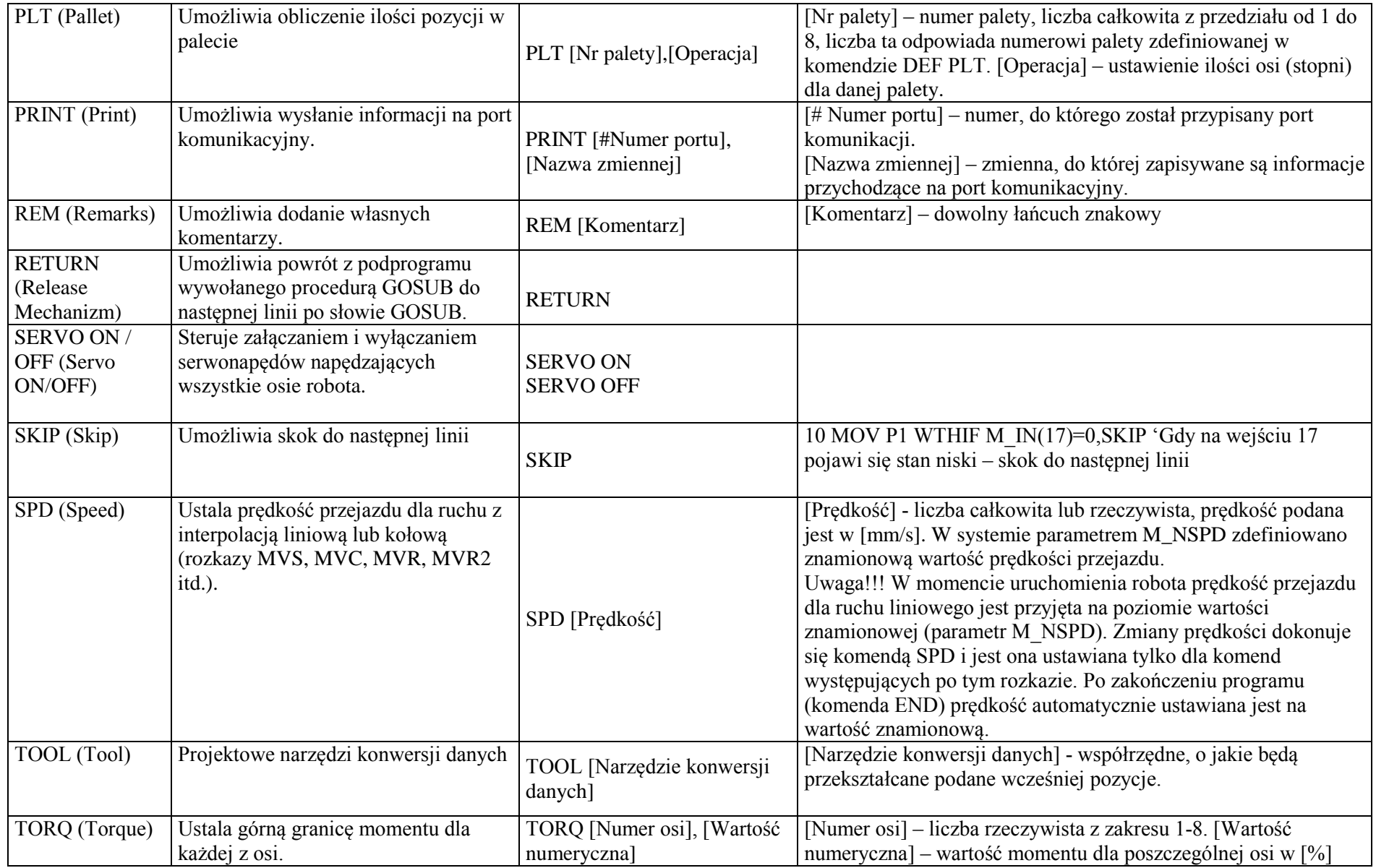

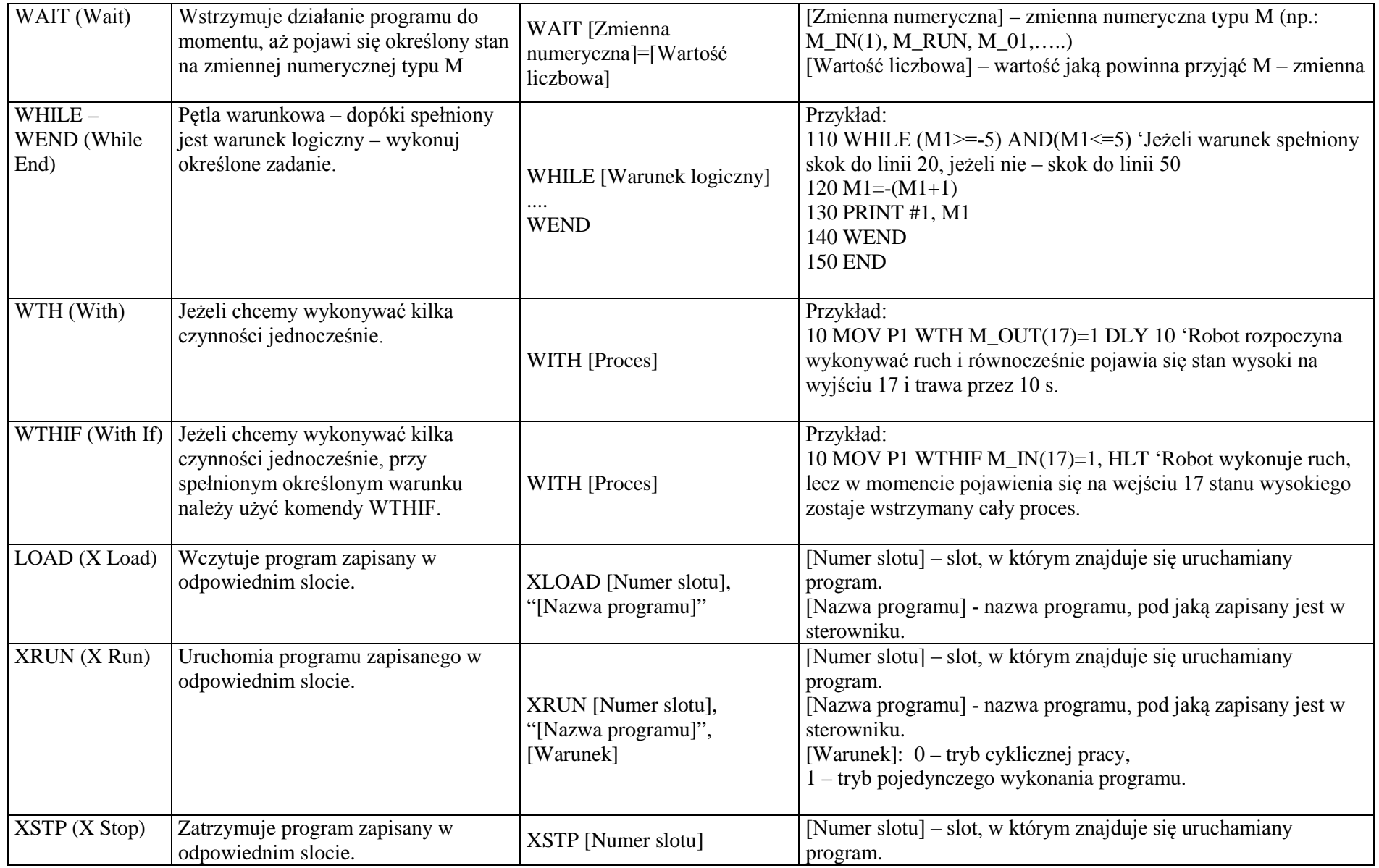

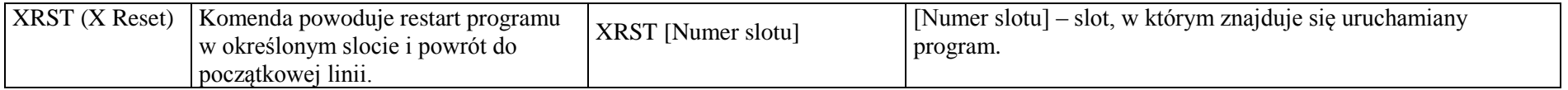

## **6 Literatura:**

Opracowanie zostało przygotowane w oparciu o poniższą literaturę:

- 1. Marcin Kowal, "Zastosowanie robotów ramieniowych firmy Mitsubishi w procesie montażu prostych urządzeń elektrycznych", Praca magisterska, Wrocław 2012
- 2. Kamil Florków, "Zastosowanie robotów przemysłowych firmy MITSUBISHI do automatyzacji wybranych procesów przemysłowych, Praca magisterska, Wrocław 2010
- 3. Waldemar Kanior, "Zastosowanie robota typu SCARA do automatyzacji wybranych procesów technologicznych", Praca magisterska, Wrocław 2006
- 4. W. Henno "Sterowanie robotami przemysłowymi", 2002;
- 5. Marwick Manufacturing Group "Introduction to industrial robots";
- 6. Barbara Krasnoff "ROBOTS: REEL TO REAL", 1982;
- 7. http://www.telemanipulators.com/